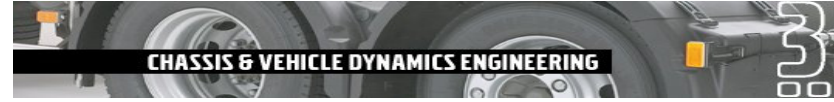

#### **Volvo 3P Powertrain Installation**

## **Göteborg, Sweden**

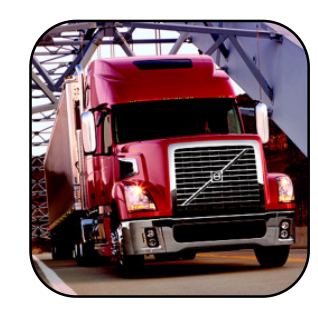

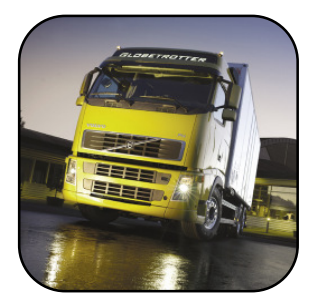

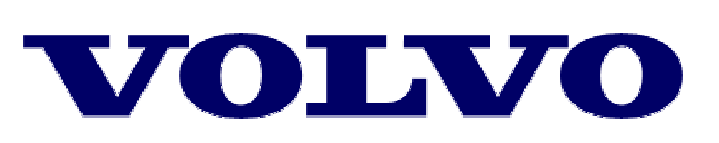

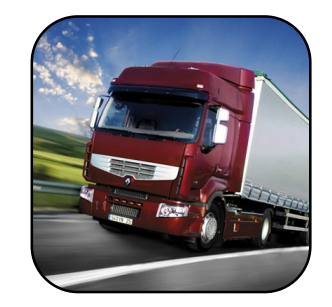

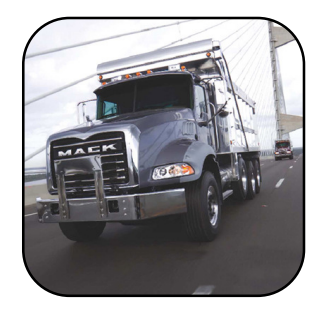

#### **Steve Adelman**

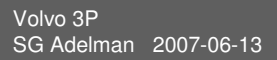

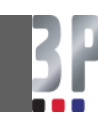

# **KULI Model Parameter Optimization using modeFRONTIER**

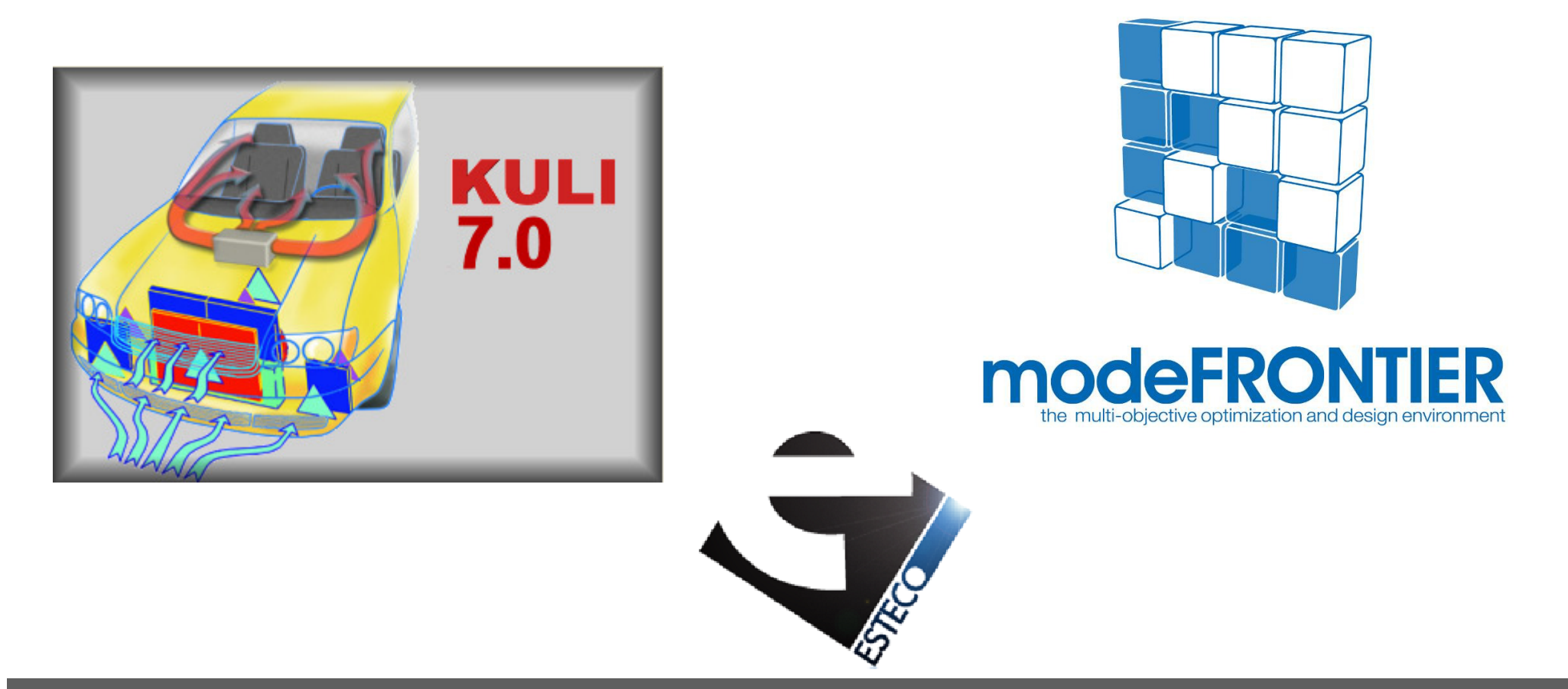

Volvo 3PSG Adelman 2007-06-13

**CHASSIS & VEHICLE DYNAMICS ENGINEERING** 

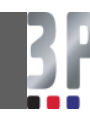

# **KULI Model Parameter Optimization using modeFRONTIER**

**Main Topics for Today**

- $\bullet$ **Why Use this Method**
- •**Tools and Information Needed**
- $\bullet$ **Methodology Used**
- $\bullet$ **Case Study & Results**
- •**Future Plans**
- •**Questions**

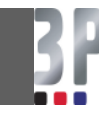

**CHASSIS & VEHICLE DYNAMICS ENGINEERING** 

## **Why use this Method?**

#### **Simple KULI Models with**

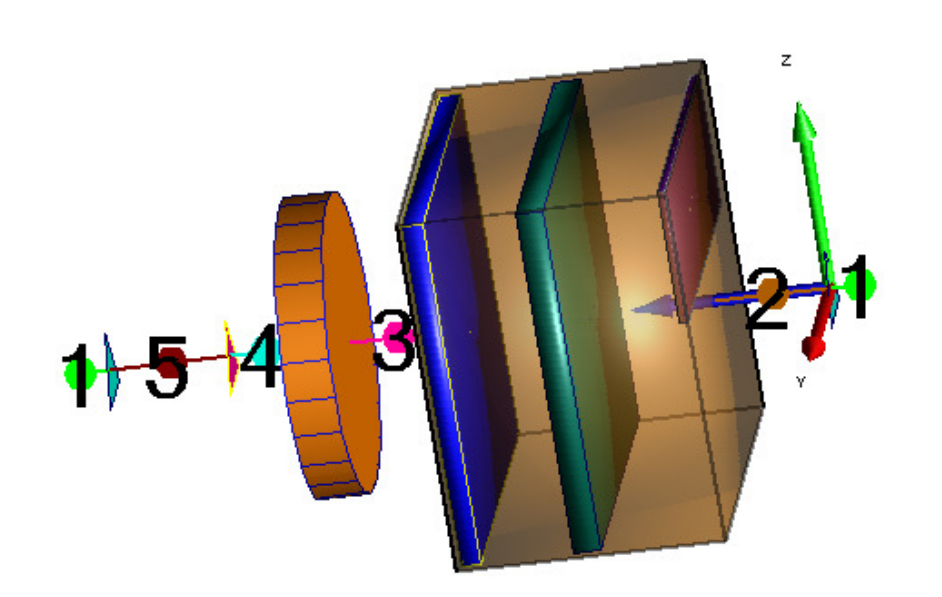

**CHASSIS & VEHICLE DYNAMICS ENGINEERING** 

**1) Global Warm-Up for Recirculation2) No Air By-Passing 3) Limited Test Conditions4) Etc…**

**Very Limited Need for this Approach**

**Test Data with 2 to 4 engine speeds and a single ram air condition**

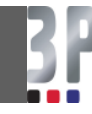

Volvo 3PSG Adelman 2007-06-13

## **However, to model the actual air flow conditions**

**More Complicated Models are needed**

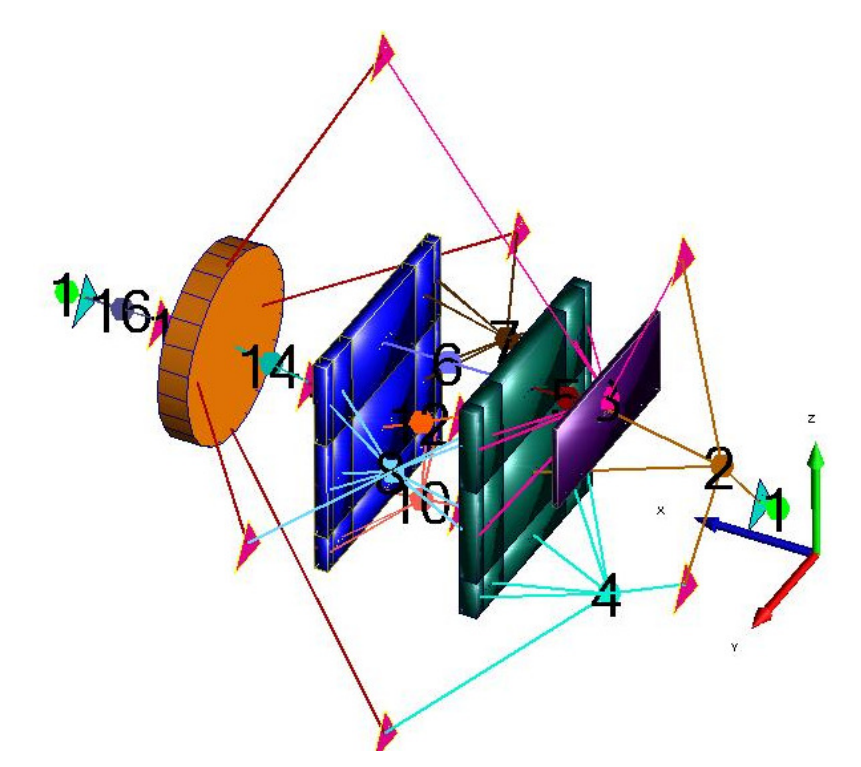

ISSIS & VEHICLE DYNAMICS ENGINEER

**1) Recirculation Air Paths2) By-Passing Air Paths**

- **3) Increased # of Restriction Elements**
- **4) Increase in # of Test Conditions5) Etc…**

**With such a model automated optimization software provides many benefits.** 

**Test Data with 4 engine speeds, various fan operating conditions and multiple ram air condition**

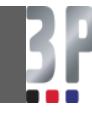

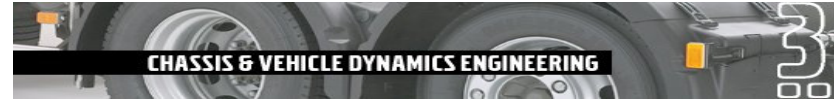

## **What are the benefits?**

- **Quickly Optimize Complex Models**
- **Use a Consistent Procedure**
- **Good Visualization tools to help with Data Analysis**
- **Obtain very good Correlation to Measured Results**

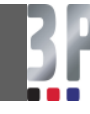

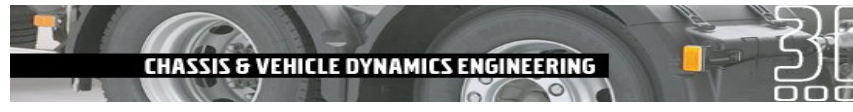

#### **Tools and Information Needed**

Software:

- 1) KULI
- 2) modeFRONTIER
- 3) EXCEL

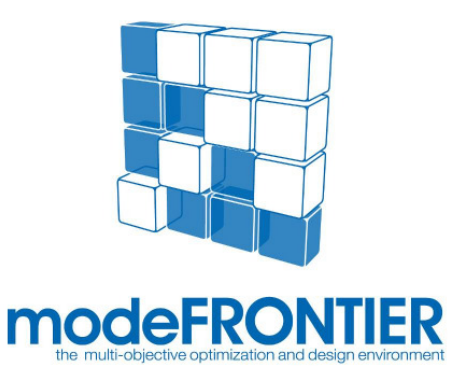

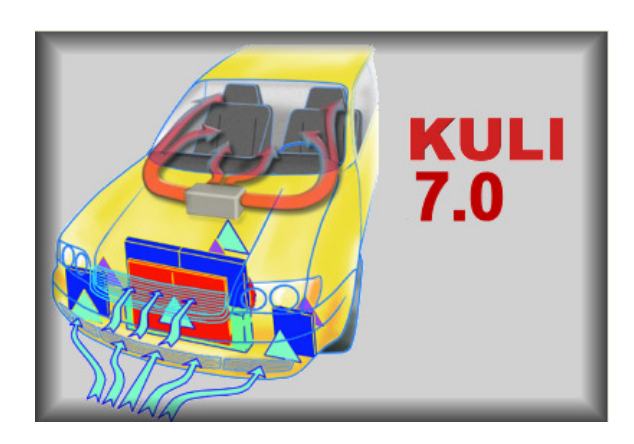

Additional Data:

- 1) Test Data (vehicle cooling performance)
- 2) Face Velocity Measurements
- 3) 3D CFD Results (if available)

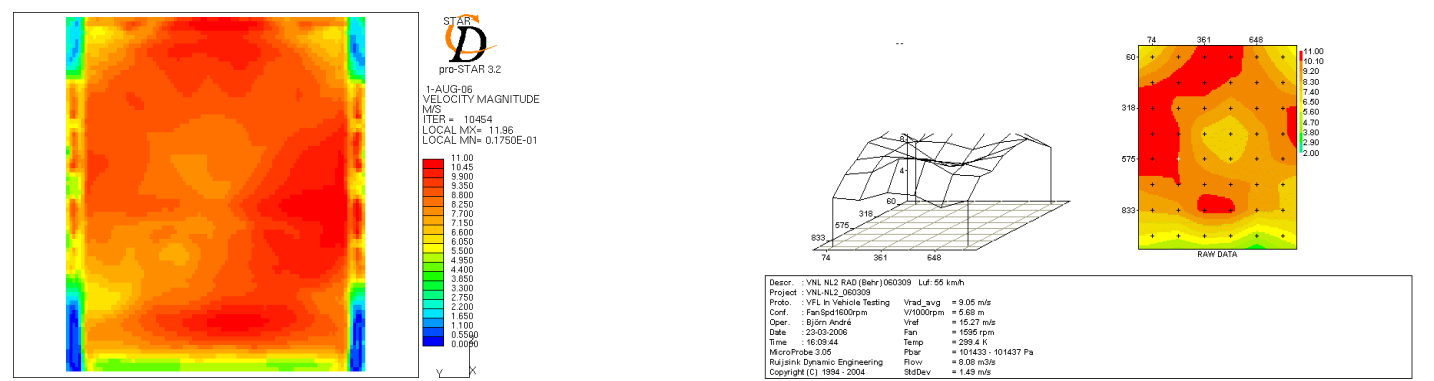

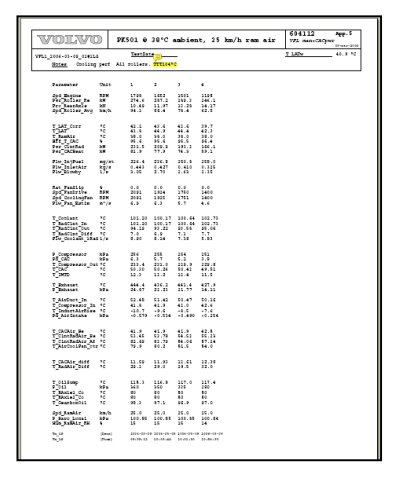

radiator front, case 2

Volvo 3PSG Adelman 2007-06-13

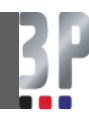

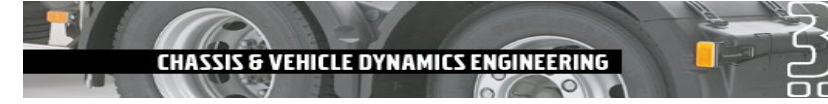

### **Methodology Used**

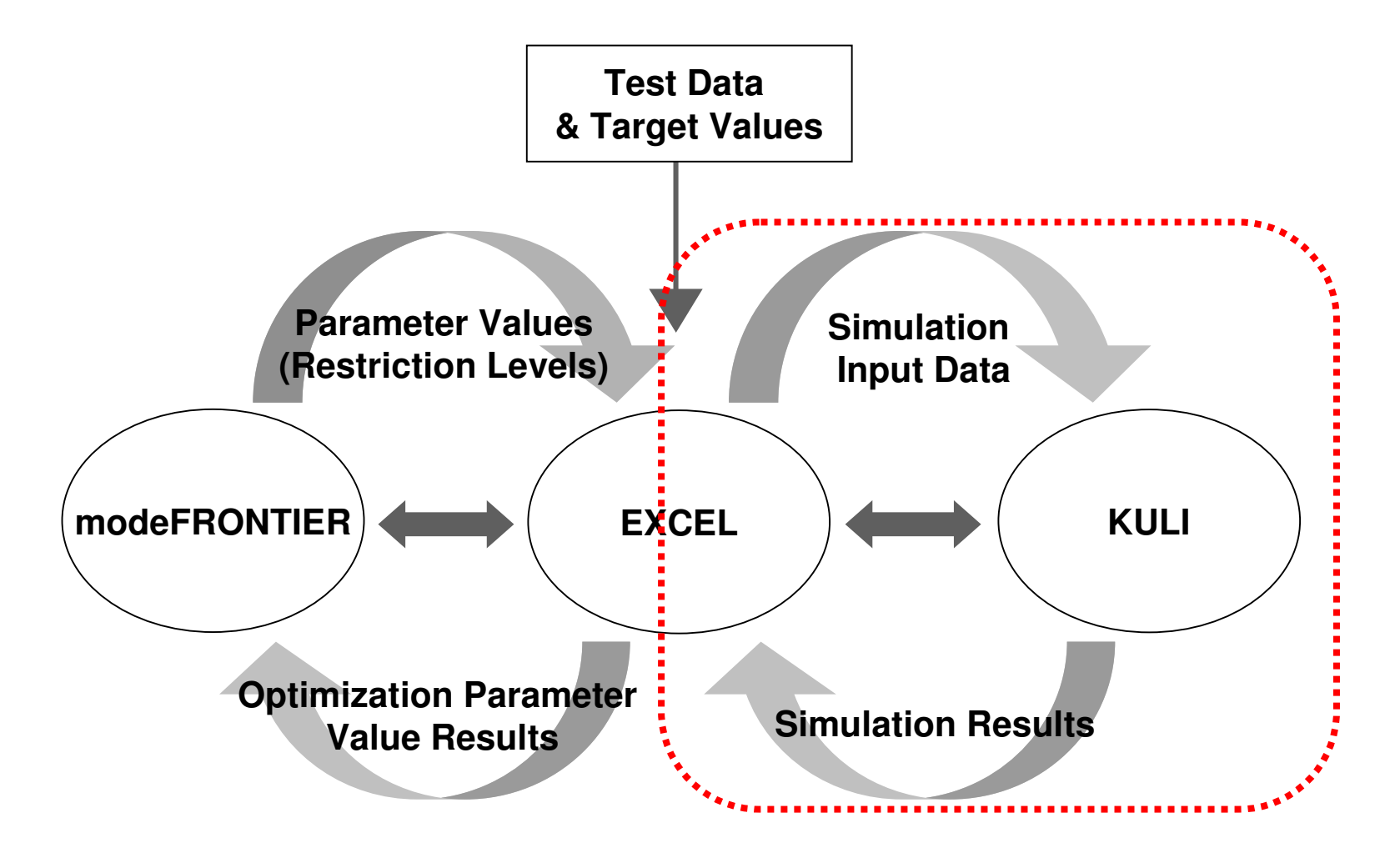

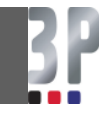

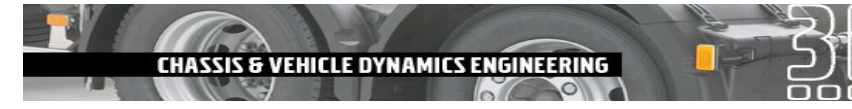

## **Methodology Used**

- 1) Develop KULI Model
- 2) Develop modeFRONTIER Logic
- 3) Build EXCEL File to run KULI using COM element interface
- 4) Create modeFRONTIER file to Interface with EXCEL
- 5) Model Optimization Steps

The two most important steps are the Development of the KULI model and the modeFRONTIER Logic

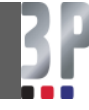

## **KULI Model Development**

- 1) Use as much data as possible when developing the KULI model.
- 2) It is important to model the air flow paths as close as possible to reality.
- 3) If face velocity data is available this should be used to place restriction elements in low velocity air paths

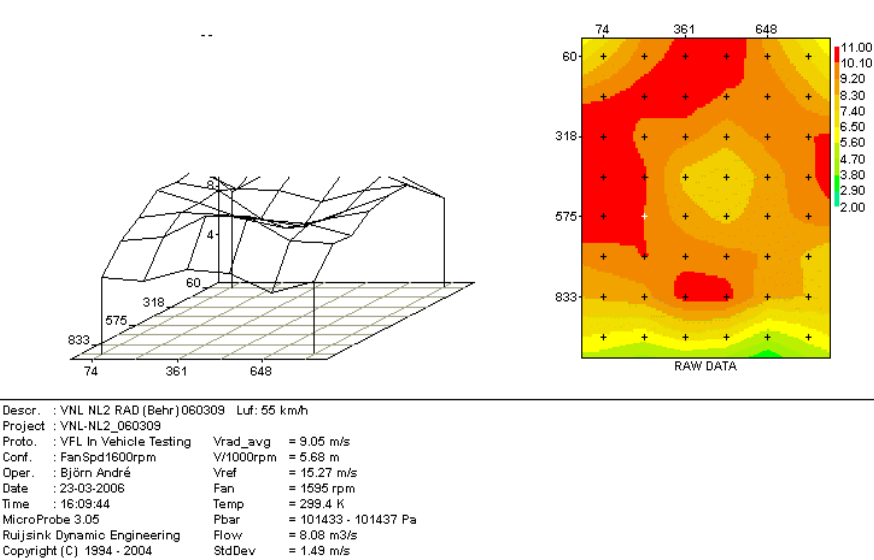

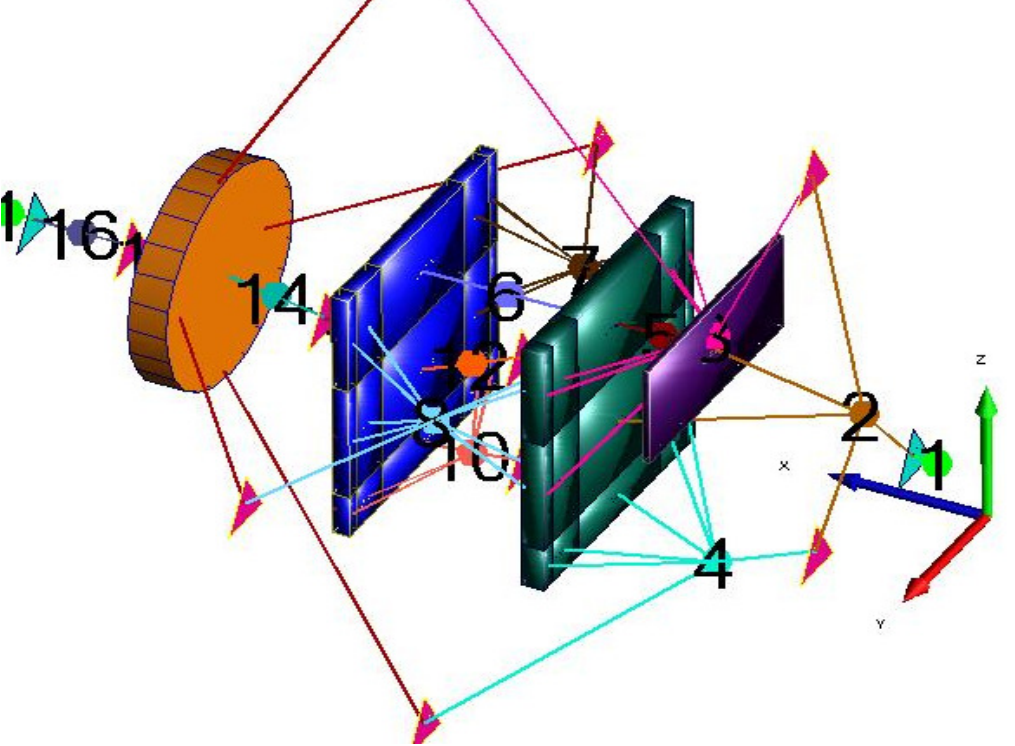

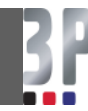

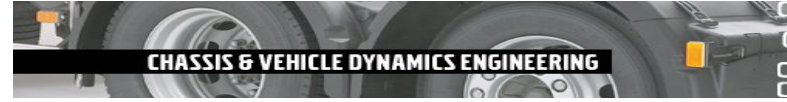

### **KULI Model Development**

**Final point to emphasis**

**Spend time to understand the air flow system and develop accurate air flow paths in the KULI model.** 

**Finding values for the restriction elements added to**<br>**The model will be the job of the optimization tool the model will be the job of the optimization tool.**

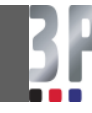

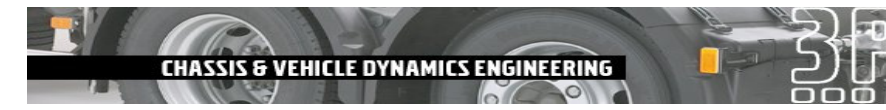

## **modeFRONTIER Logic Development**

The logic structure within modeFRONTIER defines the relationship between the input parameters and the model. Which restriction elements are independent of operating conditions and which are dependent? (i.e. Is the parameter a constant or a variable?) Also, are there levels of dependencies?

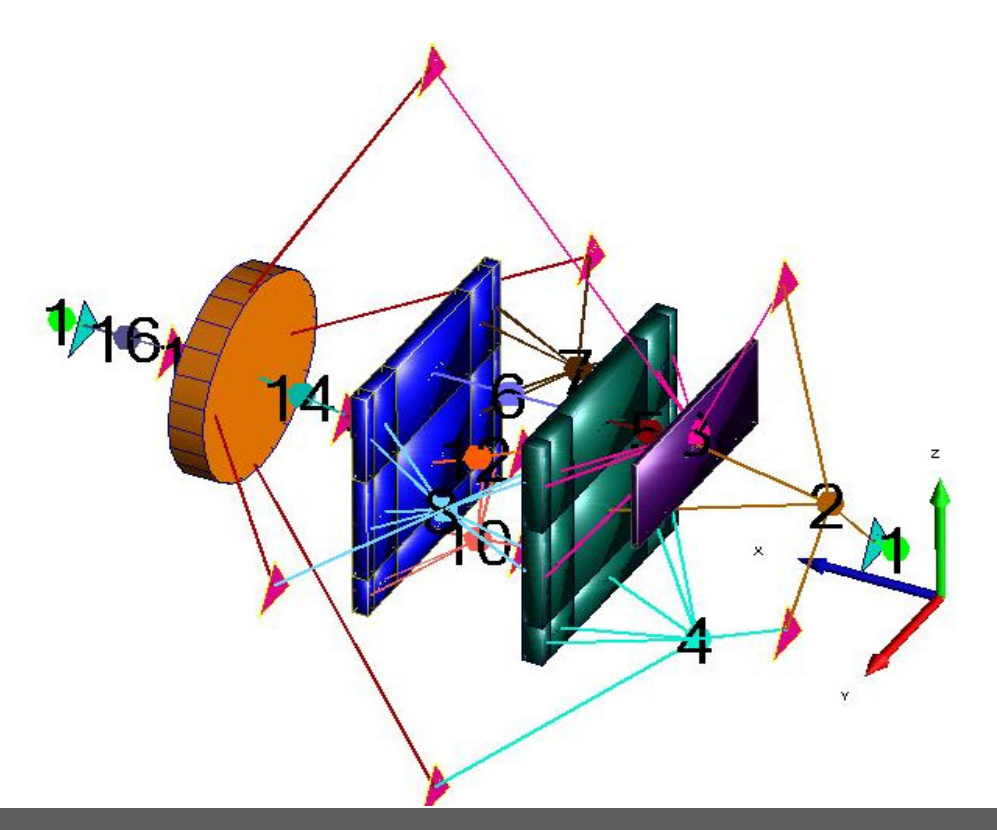

The time spent developing the KULI model will make the dependency choice easier.

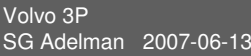

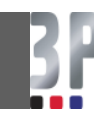

## **modeFRONTIER Logic Development**

What are you trying to optimize?

Minimizing the total error (TT-Amb and/or IMTD)?

 $\sum_{\scriptscriptstyle \rm i=1\text{ to }\# \rm \rm\it of\;Test~Conditions}$   $\rm ABS(TT\text{-}Amb_{Measured}\text{-}TT\text{-}Amb_{Calculated})$ 

Minimizing the Maximum error for all operating conditions?

Is accuracy of Radiator performance more important than CAC?

Are certain operating conditions more important than others?

Etc….

The answers to these questions will define the Objectives and Constraints used during the Optimization.

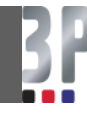

## **EXCEL File**

Building the EXCEL file is a reasonably simple process. COM elements and Visual Basic programming which is common for EXCEL / KULI interfacing.

## **modeFRONTIER to EXCEL**

Programming modeFRONTIER is a reasonably easy task. The software is icon based with drop down menus and EXCEL is a standard interface menu option.

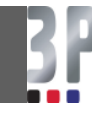

## **Optimization Steps**

The optimization process generally involve reducing the "size" of the problem.

The steps include:

**CHASSIS & VEHICLE DYNAMICS ENGINEERING** 

- 1. Start with wide ranges for the Parameter Values
- 2. Run the analysis for at least 4 to 6 generations of solutions (review for convergence)
- 3. Review results and adjust Parameter settings
- 4. Run the analysis for 10 to 20 generations
- 5. Review results and adjust parameter settings, modify optimization targets and add constrains
- 6. Run the analysis for additional generations
- 7. Review and check results.

Simulation (Restriction Levels) **Input Data EXCEL** modeFRONTIER KULI **Optimization Parameter Simulation Results Value Results** 

arameter Values

**Test Data** & Target Values

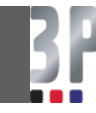

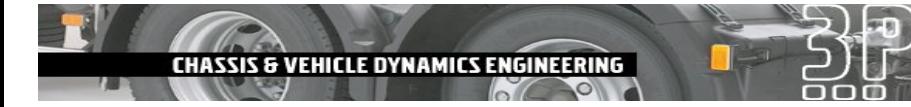

## **Case Study**

For this example the KULI model to be optimized is shown below:

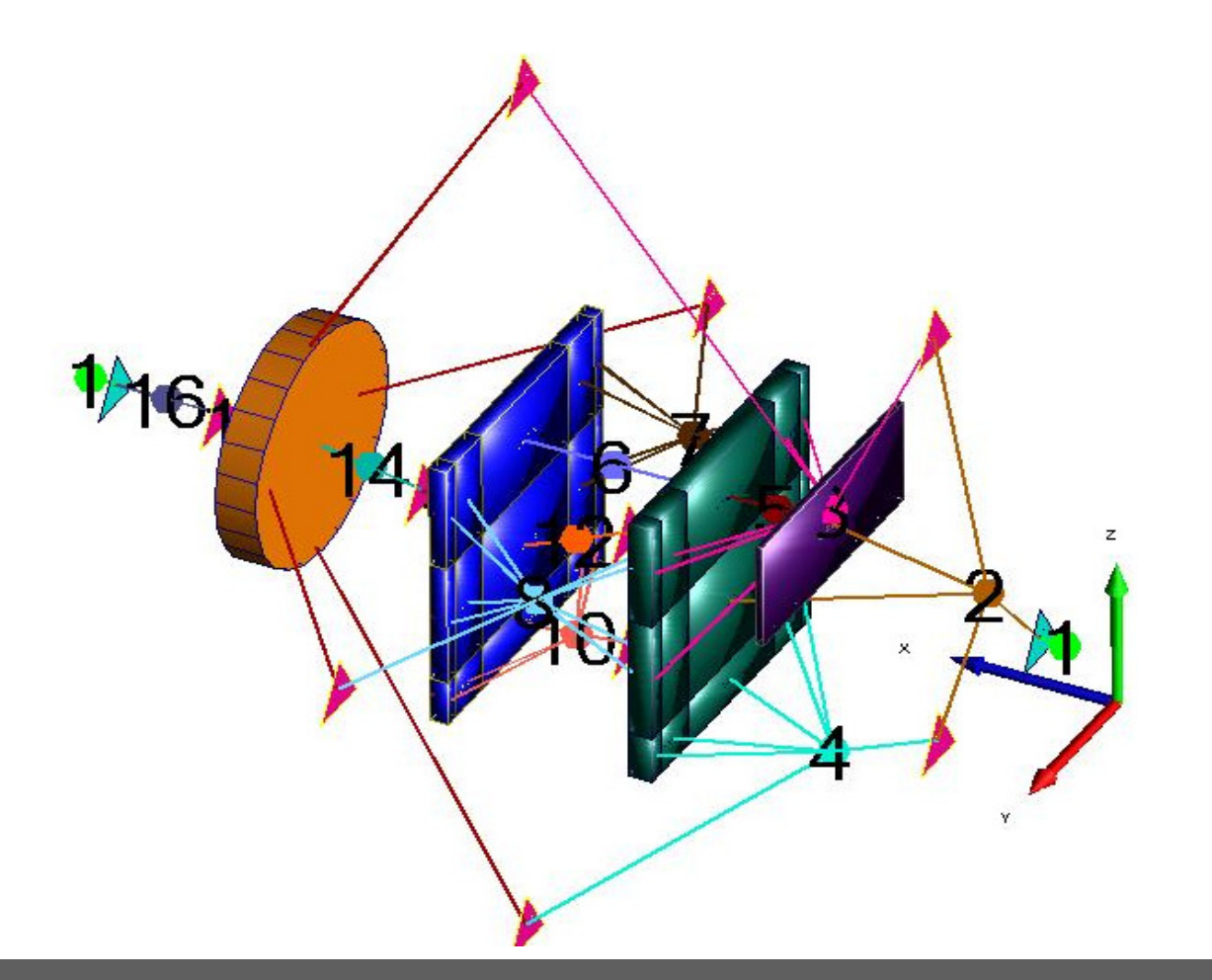

**Independent Variables**

- **Recirculation Elements**
- **By-Pass Elements**
- **Underhood Element**

**Dependent Variables**

- **Fan Hub Element**
- **Lower Radiator Element**
- **Shroud Element**

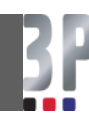

## **Case Study**

The test data includes a total of 20 different operating conditions. (4 engine speeds with fan fully engaged & 1 engine speed with the fan disengaged and 4 ram air speeds.)

The optimization target was to minimize the sum of the error values for TT-Amb. and IMTD (for all test conditions) AND minimize the maximum single point error for TT-Amb and IMTD (for all test conditions).

 $\sum_{i=1 \text{ to } # \text{ of Test Conditions}}\text{ABS}(\text{TT-Amb}_{\text{Measured}}\text{-}\text{TT-Amb}_{\text{Calculated}})$ 

For steps 1 & 2, the optimization target was to minimize the maximum single point errors for TT-Amb and IMTD.

For step 3, the optimization target was to minimize the sum of the error values for TT-Amb. and IMTD & constraints were added to maintain the lowest maximum single point errors for TT-Amb and IMTD.

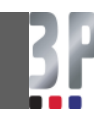

The graphical results for the first step:

Optimization Targets - Minimize maximum single point errors for TT-Amb and IMTD

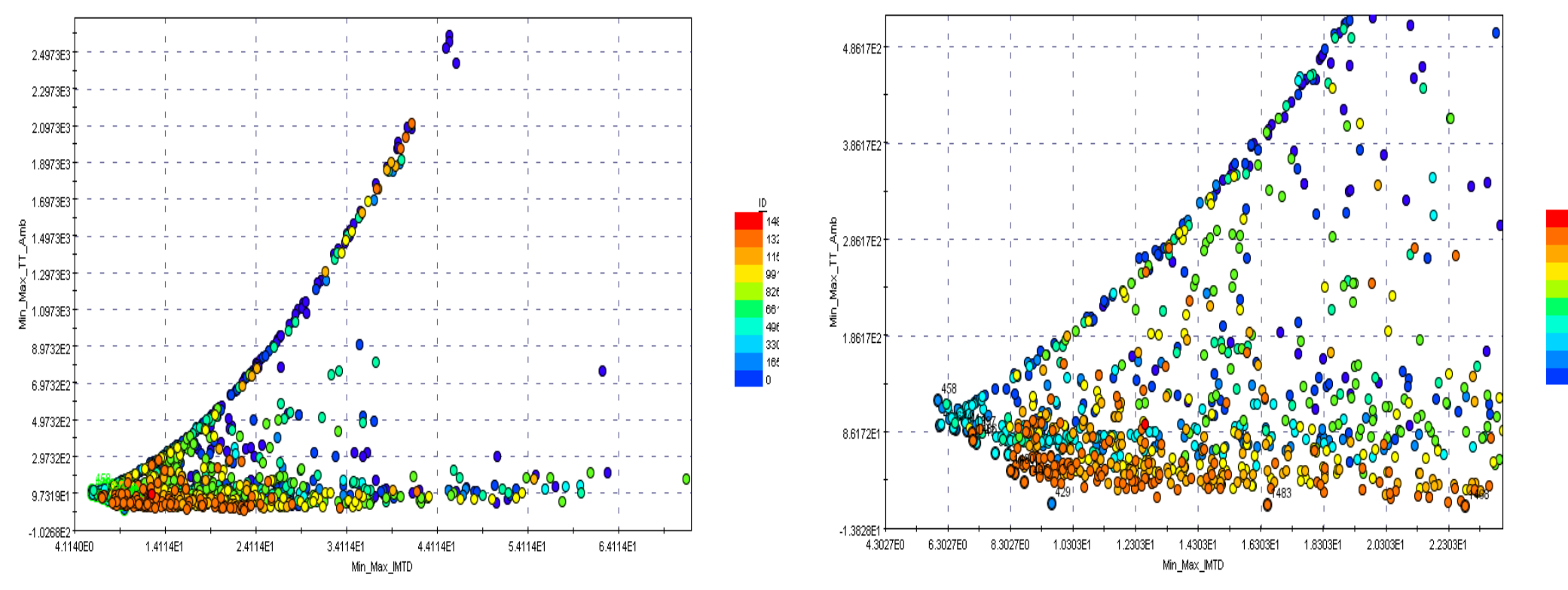

Volvo 3PSG Adelman 2007-06-13

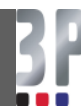

 $14^{2}$ 132

115

gg<sup>2</sup>

826

66

496

330

 $165$ 

The graphical results for the second step:

Optimization Targets - Minimize maximum single point errors for TT-Amb and IMTD

Parameter Values Updated

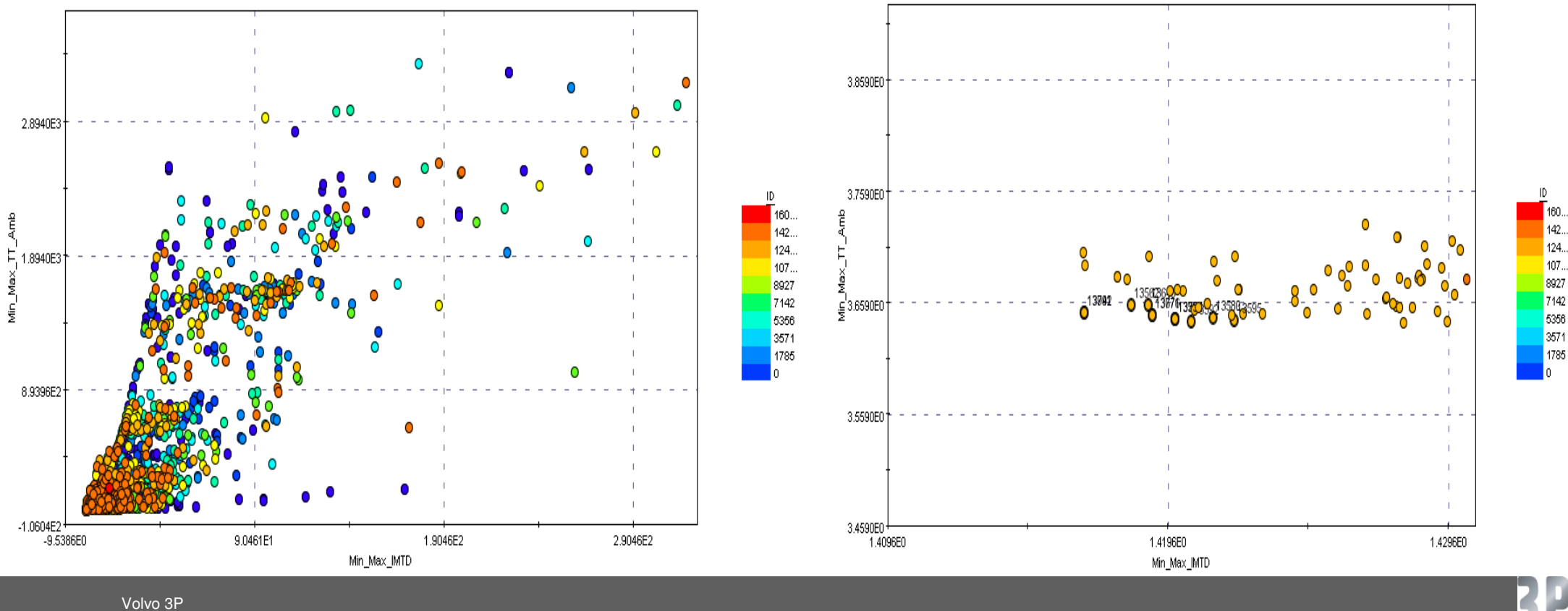

SG Adelman 2007-06-13

The graphical results for the final step:

Optimization Target – Changed to Minimize the sum of the error values for TT-Amb and IMTD & Constraints added to maintain the low maximum single point errors for TT-Amb and IMTD

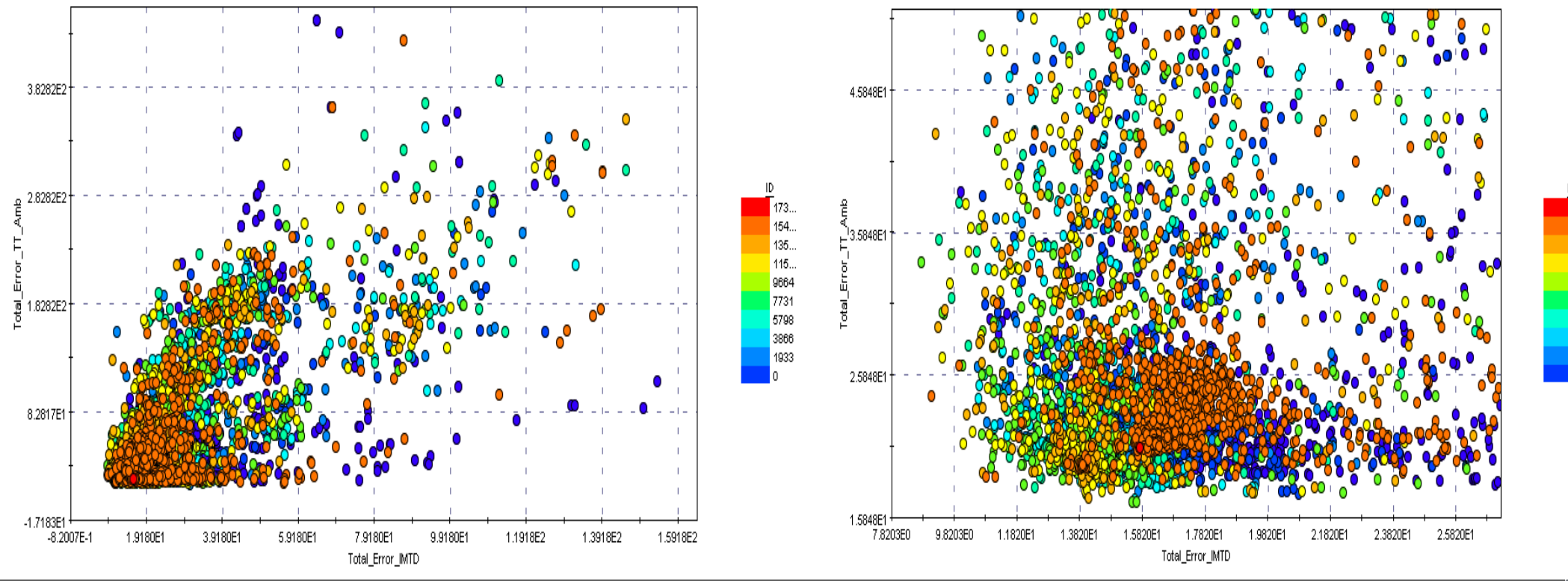

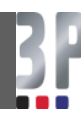

173.

 $154...$ 

 $135...$ 

 $115...$ 

9664

7731

5798

3866

1933

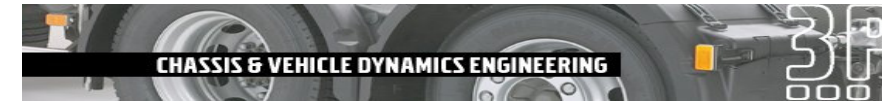

The calculated cooling performance results using the parameter values for the best fit results are shown below.

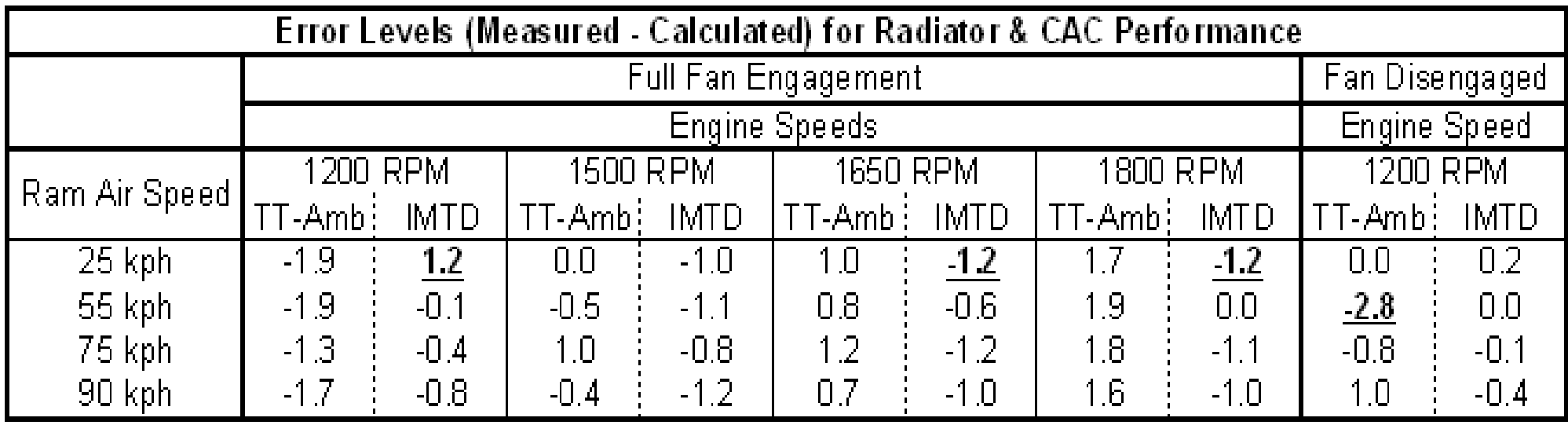

**Maximum Error for Radiator Performance – 1,9 Deg K Fan On & 2,8 Deg. K Fan OffMaximum Error for Charge Air Performance – 1,2 Deg. K Fan On & 0,4 Deg. K Fan Off**

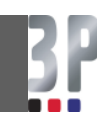

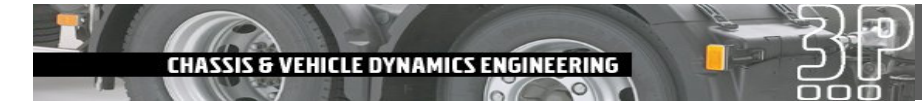

## **Summary**

The results show that using an optimization software tool with KULI is an effective way to develop cooling prediction models.

The benefits include:

- ← Quickly Optimize Complex Models
- ← Use a Consistent Procedure
- Good visualization tools to help with data analysis<br>Contain vary good Correlation to Measured Results
- Obtain very good Correlation to Measured Results

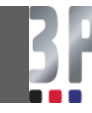

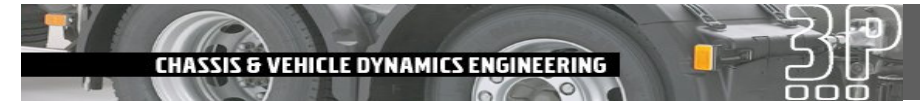

#### **Future Plans**

Future Activities with modeFRONTIER and KULI include:

- Developing KULI models for other vehicle installations
- Incorporating restriction matrix method for velocity distribution
- cp values and methods (Relative, Absolute & Total Pressure)
- Investigating parameter dependency levels
- Etc…

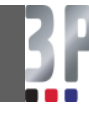

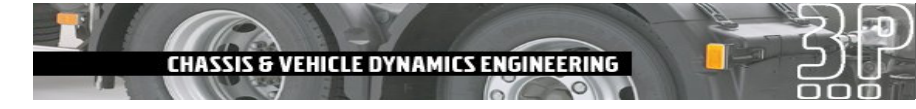

## **Special Thanks to:**

#### ESTECO Nordic AB

#### Håkan Strandberg & Adam Thorp

#### KULI Group at Magna Powertrain

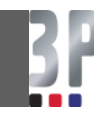

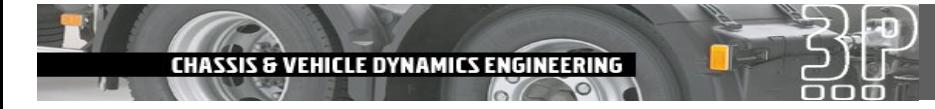

## Thank you for your attention.

Questions?

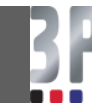